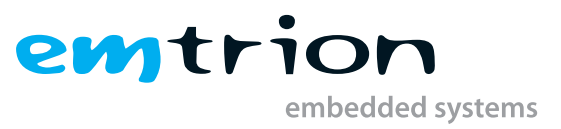

# emSBC-Argon Debian Manual

Debian Based BSP Manual

Last Change: July 9, 2021 Author: Jan von Wiarda Rev. 1 / 11.05.2021

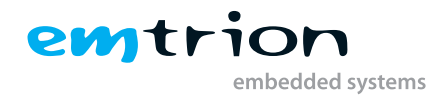

#### © Copyright 2021 **emtrion GmbH**

All rights reserved. This documentation may not be photocopied or recorded on any electronic media without written approval. The information contained in this documentation is subject to change without prior notice. We assume no liability for erroneous information or its consequences. Trademarks used from other companies refer exclusively to the products of those companies.

Revision: Rev. 1 / 11.05.2021

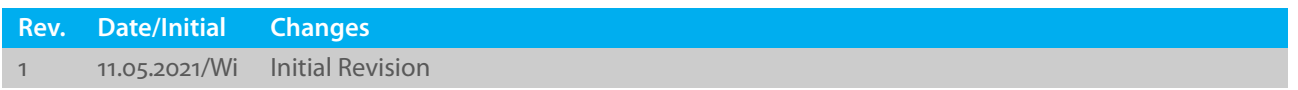

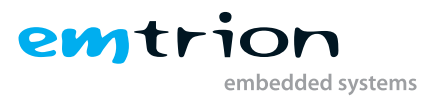

# **Contents**

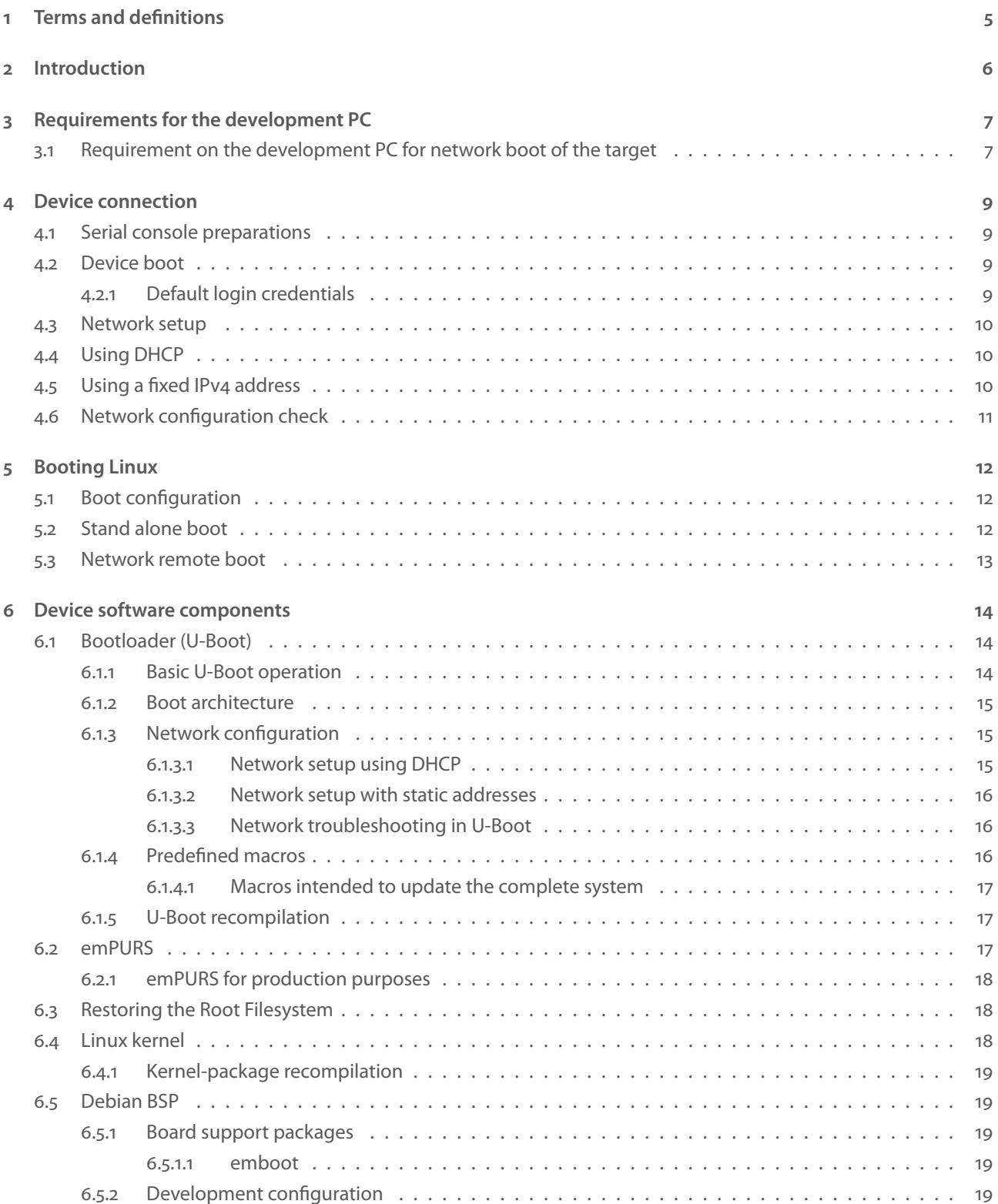

# emtrion embedded systems

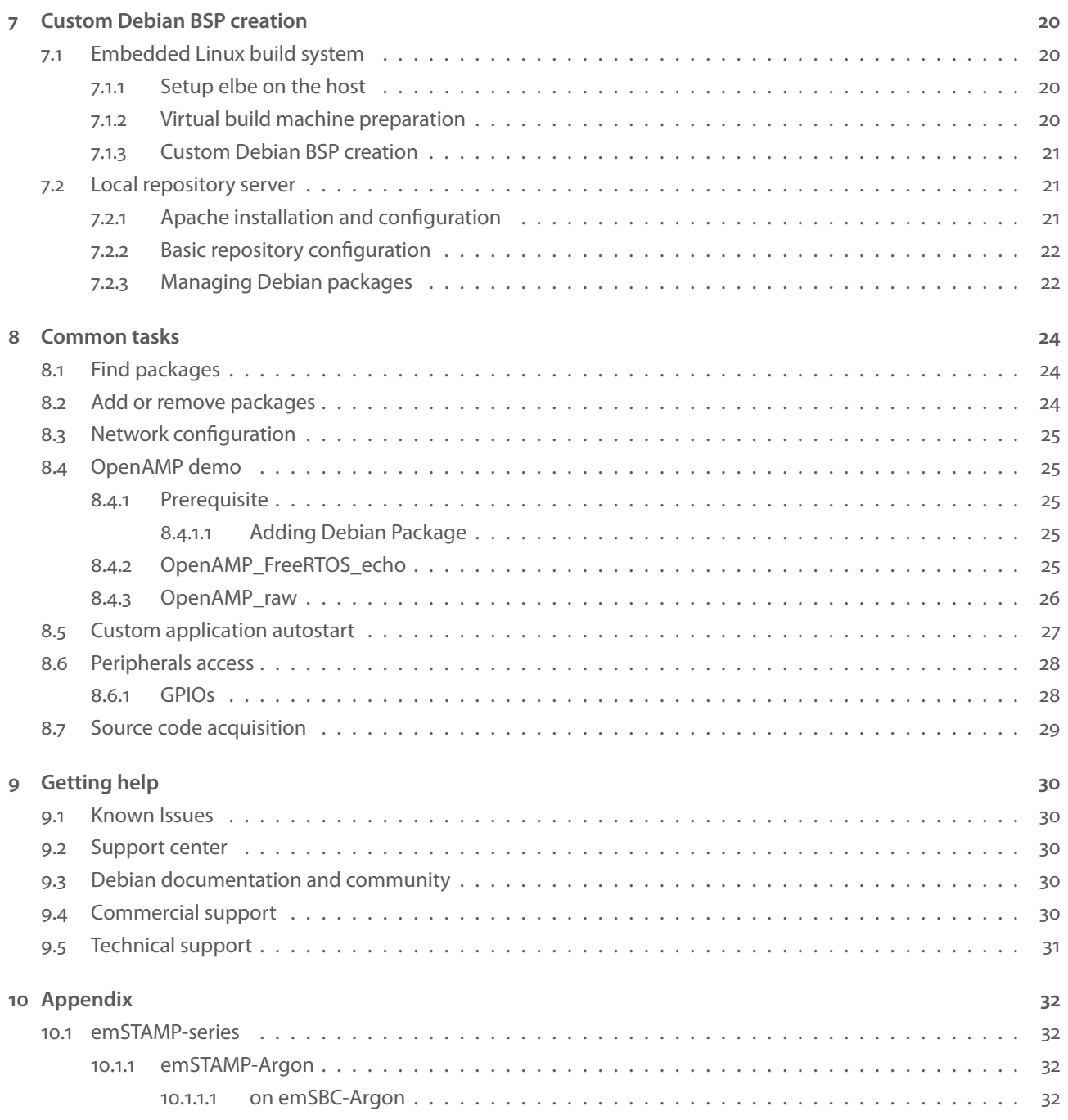

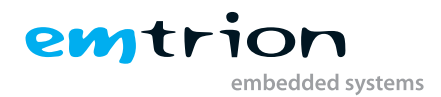

# <span id="page-4-0"></span>**1 Terms and definitions**

The table below lists some definitions of terms in this manual.

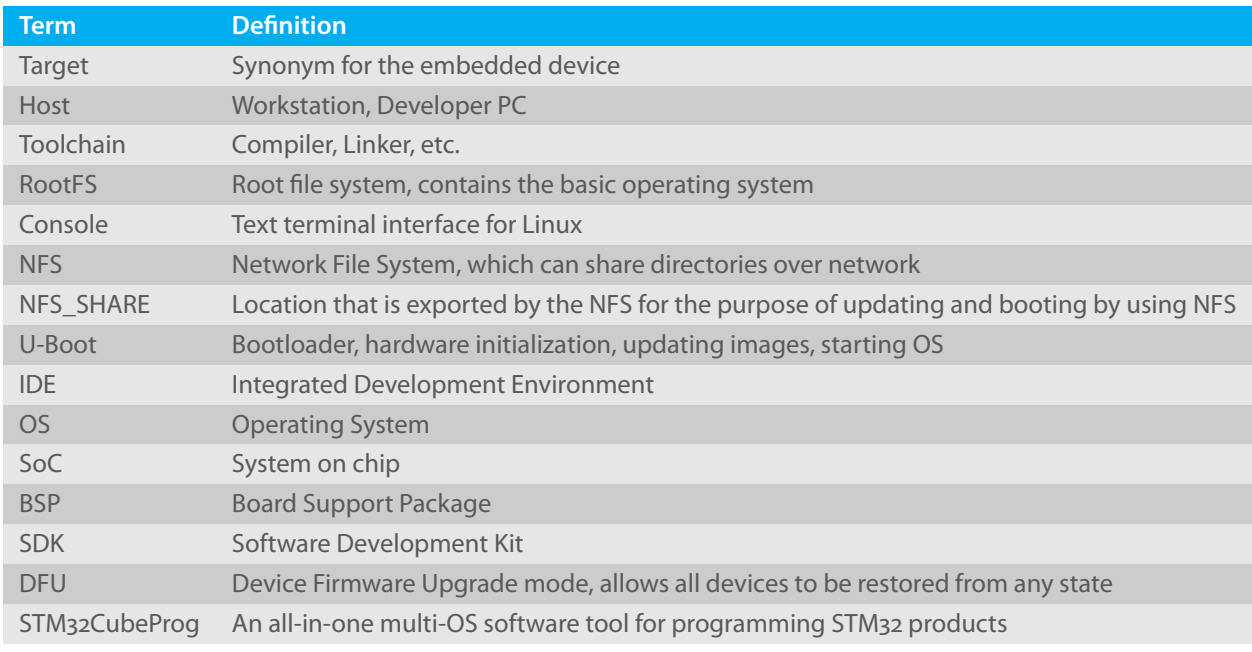

**Table 1.1:** Terms and definitions

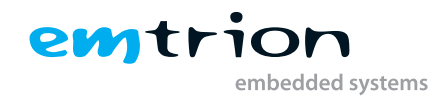

# <span id="page-5-0"></span>**2 Introduction**

Welcome to emtrion's Debian-based Linux board support package. This short manual gives you a startup with our BSP. It describes how to setup your host PC to develop your application for the emtrion developer kit hardware. Furthermore, it gives you a quick introduction to Debian, and explains our motivation behind our decision to release a Debian-based BSP.

It is assumed that users of emtrion Linux developer kits are already familiar with Linux. General Linux and programming knowledge are out of the scope of this document. emtrion gladly assists you in acquiring this knowledge. If you are interested in training courses or getting support, please contact the **emtrion** sales department via [sales@emtrion.de.](mailto:sales@emtrion.de)

This guide shows you how to get started with the developer kit. It also explains how to setup a network connection.

The examples in this manual are demonstrated on specific hardware, however, if not mentioned otherwise, they work on all supported emtrion devices.

## $\theta$  Attention

Our server may be used in combination with our developer kits only. The servers are not meant to be used from final devices in the field. **emtrion** reserves its right to change the access permissions to the server as well as the support for certain platforms at any time.

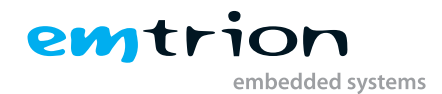

# <span id="page-6-0"></span>**3 Requirements for the development PC**

For using **emtrion**'s Development Kit you need a PC - or a virtual machine - which you can use as a development PC. On the development PC you can create your application and/or create your root filesystem. Both are running on the target.

As operating system for the development PC, we recommend the current stable release of the Debian distribution which at the time of writing this manual is Debian 10 (Codename Buster). Regardless, you can also use an other Linux distribution. But in this case the commands required on the development PC may differ from the commands listed in this manual.

#### **Info**

Please understand that **emtrion** can not guarantee full functionality if another distribution is used. However, **emtrion** can support you as part of the commercial support in the cause search if there are issues comming up. More information how you get commercial support you will find in chapter [9.4.](#page-29-4)

## <span id="page-6-1"></span>**3.1 Requirement on the development PC for network boot of the target**

The target device can boot a root file system from the network when it is made available via NFS. For the development PC to be able to provide the root file system, a NFS server must be installed and configured on it.

The development PC have to fulfill two requirements:

- the NFS server components must be installed
- the directory with your target root filesystem has to be exported

On Debian or Ubuntu the NFS server can be installed using these commands:

sudo apt install nfs-kernel-server nfs-common

Depending on the bootloader version, the NFS protocol version 2 is required. Newer versions of Debian or Ubuntu distribution have disabled this protocol version by default. To activate, you have to edit the file /etc/default/nfs-kernelserver. You have to add the part -nfs-version 2 to the parameter RPCNFSDCOUNT:

**<sup>1</sup>** RPCNFSDCOUNT ="8 -- nfs - version 2"

After you have modified the file /etc/default/nfs-kernel-server you have to restart the NFS service

**<sup>1</sup>** sudo systemctl restart nfs - kernel - server

If the NFS server is installed you have to export the directory where the root filesystem for the target is stored. Instead of this directory it's sufficient if you export a parent directory of this directory. The following example allows access to the directory /home/hico/nfs/rootfs and all subdirectories below.

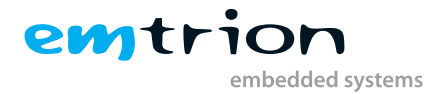

```
1 # /etc/exports: the access control list for filesystems which may be exported
2 \mid # to NFS clients. See exports (5).
3
4 / home / hico / nfs *( rw , sync , no _ subtree _ check , crossmnt , no _ root _ squash )
```
**Listing 3.1:** example /etc/export file

When you modify the file /etc/exports you have to restart the NFS service on your development PC:

```
1 sudo systemctl restart nfs - kernel - server
```
Instead of restarting the NFS service you can use the following command to introduce the NFS service to reload the configuration

**<sup>1</sup>** sudo exportfs - ra

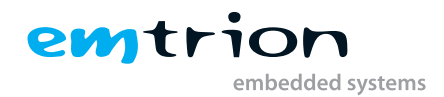

# <span id="page-8-0"></span>**4 Device connection**

## <span id="page-8-1"></span>**4.1 Serial console preparations**

After starting Linux you can log into the console. This is located on the same serial interface as the bootloader console. This serial interface also output the startup messages of Linux. You will find this serial interface on the connector J26 on the Avari base board, on the connector J8 (UART A) on the Bvari base board and on the connector J4 on the emSBC-Argon base board. On your development PC you need a serial terminal application such as picocom. The communication settings are:

| baud rate | 115200 bps |
|-----------|------------|
| data bits | 8          |
| stop bits | Π          |
| parity    | none       |
| handshake | none       |

**Table 4.2:** communication settings

Example using picocom (exchange ttyUSB0 with the corresponding UART on your development PC)

```
1 sudo apt install picocom
2 sudo picocom -b 115200 / dev / ttyUSB 0
```
## <span id="page-8-2"></span>**4.2 Device boot**

The devices in our development kits are configured to boot automatically from the integrated mass storage device. Depending on the hardware platform this might be SLC-flash or an eMMC storage. The autostart can be interrupted during the 3 second timeout and then reconfigured as described in chapter [5.](#page-11-0)

## <span id="page-8-3"></span>**4.2.1 Default login credentials**

The default-login credentials for the Debian-based BSP's released by **emtrion** are

- Username: root
- Password: hico

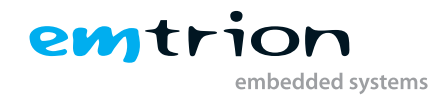

## <span id="page-9-0"></span>**4.3 Network setup**

After the System has completed its boot-process, the network interface of the device has to be configured. Basically, two setups are possible, depending on your company's requirements. The following sections show you how to do a temporary network setup. Please refer to the detailed BSP documentation in chapter [8.3](#page-24-0) if you require instructions for a permanent configuration.

# <span id="page-9-1"></span>**4.4 Using DHCP**

To receive an IP from the DHCP server and to setup the interfaces, run the following command on your device. Depending on the network environment, this can take anything, from a few seconds up to around one minute for auto negotiation and address setup. To check if the setup was successful, please refer to section [4.6](#page-10-0)

```
1 root@device ~# dhclient eth 0
```
**Listing 4.1:**

## <span id="page-9-2"></span>**4.5 Using a fixed IPv4 address**

The fixed IP-address setup requires a few more steps than the auto configuration. Besides the address setup, it is also recommended to configure a nameserver in order to be able to install packages and communicate with the internet.

You require the following information before starting:

- 1. IP-address to be used on the device
- 2. Network mask
- 3. Nameserver address
- 4. Gateway IP (optional)
- 5. Broadcast address (optional)

The powerful ip utility is used for the network interface setup, which is the successor of the well known ifconfig. The netmask has to be transformed into CIDR notation, which uses the number of ones in the netmask, corresponding to its binary representation, appended to the IP-Address. The netmask 255.255.0.0, for example, results in a /16 suffix. In combination with the IP-address 172.26.1.2 it results in 172.26.1.2/16.

**<sup>1</sup>** root@device ~# ip address add 172.26.1.2/16 dev eth 0

**Listing 4.2:**

With optional broadcast address:

**<sup>1</sup>** root@device ~# ip address add broadcast 172.26.255.255 dev eth 0

**Listing 4.3:**

Adding the default gateway (e.g. 172.26.1.1):

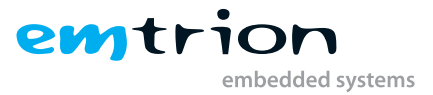

**<sup>1</sup>** root@device ~# ip route add default via 172.26.1.1

**Listing 4.4:**

Finally, the nameserver has to be configured to match your environment. Simply write the configuration /etc/resolv.conf file as shown below (we are using 172.26.1.255 as nameserver in this example):

**<sup>1</sup>** root@device ~# echo " nameserver 172.26.1.255" > / etc / resolv . conf

**Listing 4.5:**

## <span id="page-10-0"></span>**4.6 Network conguration check**

For this, simply run ip addr show etho to see your network interface setup. Depending on the chosen setup, the correct information is displayed.

```
1 root@device ~# ip addr show eth 0
 2 2: eth 0: < BROADCAST , MULTICAST , UP , LOWER _ UP > mtu 1500 qdisc mq state UP group
      default qlen 1000
3 link / ether 00:1 c :1 e :08: e 4:45 brd ff : ff : ff : ff : ff : ff
 4 inet 172.26.4.95/16 brd 172.26.255.255 scope global dynamic eth 0
5 valid _ lft 34179 sec preferred _ lft 34179 sec
6 inet6 2003:5a:a012:1:21c:1eff:fe08:e445/64 scope global dynamic mngtmpaddr
7 valid lft 2591861 sec preferred lft 604661 sec
8 inet 6 fe 80::21 c :1 eff : fe 08: e 445/64 scope link
9 valid _ lft forever preferred _ lft forever
 10 root@device ~#
```
Listing 4.6: Verifying the network configuration

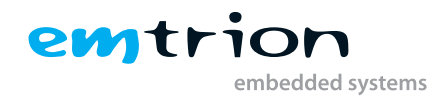

# <span id="page-11-0"></span>**5 Booting Linux**

The preinstalled bootloader offers several possibilities to boot the system. A detailed description of its configuration and features is included in chapter [6.1.](#page-13-1) There is also a short introduction into the basic usage of U-Boot. The following chapter describes the available boot modes and their configuration.

## <span id="page-11-1"></span>**5.1 Boot conguration**

You can configure the U-Boot's boot mode by setting the environment variable bootcmd to the corresponding value. There is a default delay of 3 seconds for the command execution, this can be changed by modifying the environment variable bootdelay. The default boot mode is already setup and saved into the environment as an example.

## $Q$  Warning

If the bootdelay is set to zero, the prompt cannot be accessed anymore.

```
1 U - Boot > setenv bootcmd ' run sd _ boot '
2 U - Boot > saveenv
```
**Listing 5.1:** Setting your own bootcmd variable

## <span id="page-11-2"></span>**5.2 Stand alone boot**

The stand-alone boot mode implemented in most emtrion modules is named flash boot. As the name already indicates, the needed system components are loaded from the local flash memory (e.g. eMMC) into RAM, where they get executed. It is also the default bootsource of all emtrion modules with pre-installed Linux BSPs. To use it, please check the base requirements described in chapter [6.1](#page-13-1) [Bootloader \(U-Boot\).](#page-13-1) You can manually execute it by using the following command inside the U-Boot prompt:

**<sup>1</sup>** U - Boot > run flash \_ boot

**Listing 5.2:** Running the default boot command flash\_boot

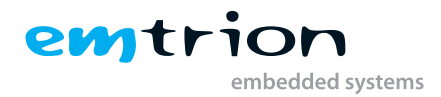

# <span id="page-12-0"></span>**5.3 Network remote boot**

Also a remote network-based boot mode is available on most systems. It loads the system components from a remote storage into the local RAM and executes them there. The usage of any remote file system has to be supported by the chosen operating system, in this case Linux.

A default network configuration is used in the bootloader to gain the IP-address. It can also be configured to use a static setup. Please refer to chapter [6.1](#page-13-1) [Bootloader \(U-Boot\)](#page-13-1) for detailed instructions.

NFS is the network based boot mode described and supported in this BSP. Some basic configurations are needed before the network boot can be done. First of all, the remote station - the development PC - must have an running and configured NFS server (see [3.1\)](#page-6-1). Then there are some instructions left to execute on the target. For the list below we assume that the NFS server exports the directory /home/hico/nfs/ and it's subdirectories. We also assume that the development PC uses the IP address 172.26.1.1 on it's network interface. Then we assume that the root filesystem to boot is stored in the directory /home/hico/nfs/rootfs on the development PC.

```
1 U - Boot > setenv serverip 172.26.1.1
 2 U - Boot > setenv nfsroot / home / hico / nfs / rootfs
 3 U - Boot > run net _ boot
```
**Listing 5.3:** Set serverip and nfsroot and boot via NFS

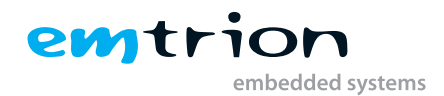

# <span id="page-13-0"></span>**6 Device software components**

## <span id="page-13-1"></span>**6.1 Bootloader (U-Boot)**

The basic task of U-Boot is to read the operating system dependencies from bulk memory into RAM and start its kernel. It is also possible to update several components of the system by using the bootloader functionalities. **emtrion** 's U-Boot version contains several useful extensions, which are explained in the following sections.

## <span id="page-13-2"></span>**6.1.1 Basic U-Boot operation**

To work with U-Boot, please use a terminal program to connect to the serial line of the board first of all. As soon as the U-Boot prompt appears on the terminal, U-Boot is ready to receive commands. To interrupt the automatic boot mechanism, press any key on your keyboard whilst using a terminal. Here you can find the U-Boot documentation: <http://www.denx.de/wiki/U-Boot/Documentation>

U-Boot has a set of environment variables which are used to store all information needed for booting the operating system. Variables can contain information such as IP addresses, but they can also contain a whole script of actions which are to be performed sequentially. The following commands explain the basic handling of environment variables and the custom emtrion command to restore the default settings: Beside the basic commands, there are a few emtrion-specific

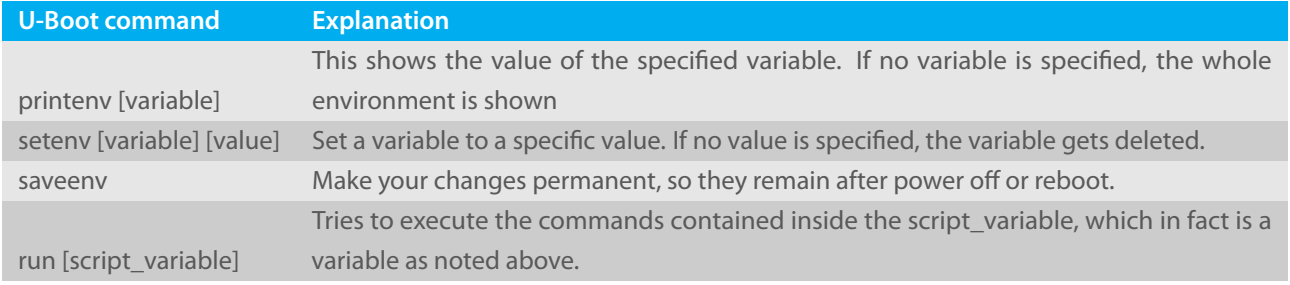

**Table 6.1:** Basic U-Boot commands

environment variables which are not intended to be changed by the end customer. Once deleted, there is no way to restore them automatically.

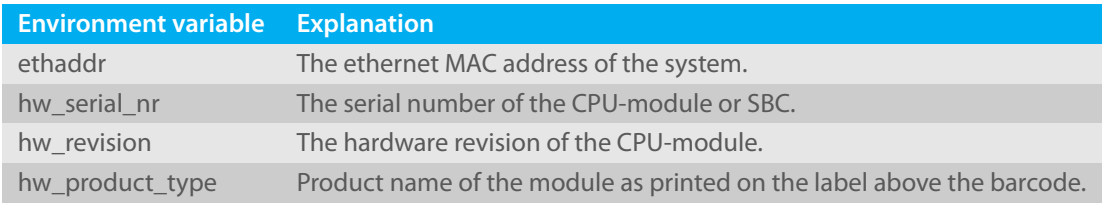

Table 6.3: Predefined environment variables

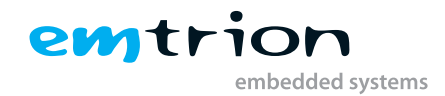

### <span id="page-14-0"></span>**6.1.2 Boot architecture**

**emtrion** uses a boot-architecture, which depends on a file contained in the corresponding rootfilesystem. The intention is to enable the bootloader to load different operating systems, so there is no need to change the bootloader. Furthermore, it is possible to change the system's boot-behavior during in-field modifications without needing to access the bootloaders environment. In default configuration, the U-Boot version delivered by emtrion tries to load the file uboot\_script from the directory /boot/ inside the specified partition or network path (corresponding to the selected boot mode). If the local flash is specified as boot source, the partition holding the directory boot can be formatted in any version of the ext-filesystem or fat-filesystem.

#### **Note**

Depending on the version of U-Boot on the module it may be mandatory to have the partition formatted without 64Bit support due to recent changes in the default of the extended file system. For this, please call the mkfs.ext4 utility in combination with the following options:

mkfs.ext4 –O^64bit,^metadata\_csum

The script, used by the boot system parts contained in U-Boot, has to export at least the following variables, which have to be executable by the run command. They follow the format uboot\_script\_ + action\_name. A reference implementation can be found in emtrion's developer kits. A short description of those variables can be found in Table [6.4](#page-14-3) Script variables inside [uboot\\_script.](#page-14-3)

<span id="page-14-3"></span>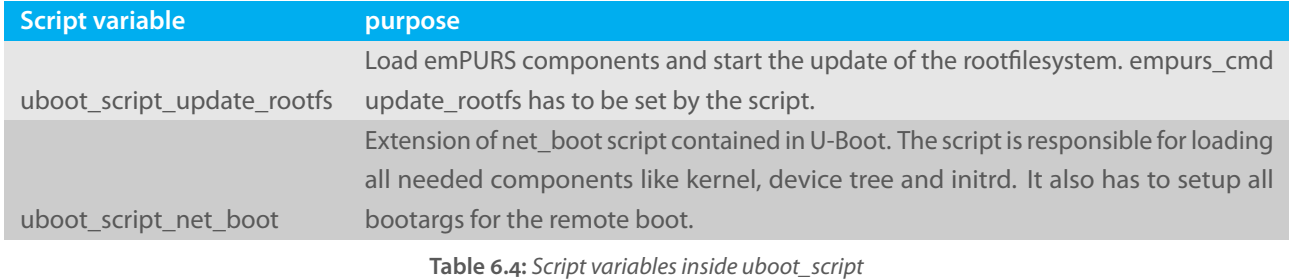

The script variables denoted in the table above are used in several predefined U-Boot macros, which are described in detail in Chapter [6.1.4](#page-15-2) Predefined macros.

#### <span id="page-14-1"></span>**6.1.3 Network configuration**

The U-Boot network configuration has to be set by using environment variables. There are two options supported by emtrion, we recommend the first one, which is auto configuration by DHCP. The second option is a static address setup. In general, the configuration is handled by the script configure-ip, which depends on the variable ip-method itself. Two values are allowed for this variable, as described in the following chapter. The first one is dhcp, the second one static. The configure-ip script also creates the correct command line for the Linux kernel network configuration via the ip= kernel command line parameter.

#### <span id="page-14-2"></span>**6.1.3.1 Network setup using DHCP**

In order to configure the usage of the DHCP protocol in U-Boot for the use with predefined scripts like net\_boot, please set the variable ip-method to dhcp.

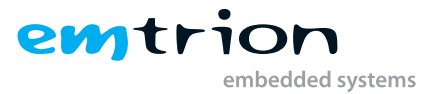

**<sup>1</sup>** U - Boot > setenv ip - method dhcp **<sup>2</sup>** U - Boot > run net \_ boot

**Listing 6.1:** Set the ip-method to dhcp

You can also obtain an IP address manually via the U-Boot command dhcp. It is recommended to set the environment variable autoload to no, otherwise U-Boot tries to load an optionally provided file from the DHCP server via the TFTP protocol. If this file is not found, the received address is not kept for later usage.

```
1 U - Boot > setenv autoload no
2 U - Boot > dhcp
3 BOOTP broadcast 1
DHCP client bound to address 172.26.1.2 (4 ms)
```
**Listing 6.2:** Setting autoload to no

#### <span id="page-15-0"></span>**6.1.3.2 Network setup with static addresses**

Besides auto configuration via the DHCP protocol, it is also possible to adjust the IP address settings manual. As denoted in the section above, the 'configure-ip' script can be used to setup the Linux-kernel parameters. To use scripts or U-Boot network commands like 'nfs' or 'tftp', it is required to set the following environment variables:

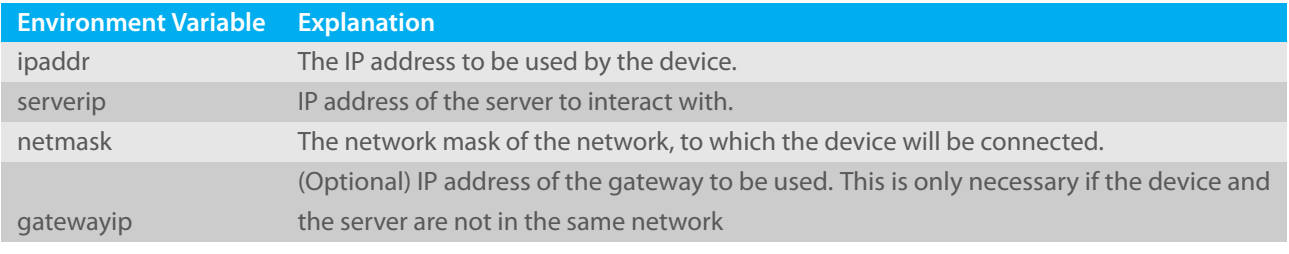

**Table 6.5:** Network configuration variables

#### <span id="page-15-1"></span>**6.1.3.3 Network troubleshooting in U-Boot**

If you are facing difficulties when using any of the predefined scripts or your own commands, you can simply check the basic connection and correct address setup by using the ping command in U-Boot. Please note, this ping implementation is very limited and only checks once the availability of the host.

#### **Note**

As name resolution is not available in U-Boot, you have to know the IP address of the hosts you want to communicate with.

#### <span id="page-15-2"></span>**6.1.4 Predened macros**

The emtrion U-Boot variants have a set of predefined common macros: There are three major variant groups. The following sections give you a brief overview of their usage and the intention behind them. The first group contains general-purpose macros, responsible for booting the system. Secondly, there are macros intended to update or restore

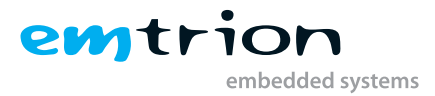

the operating system. The lasts group consists of macros to update the bootloader itself, which should only be used if instructed to do so.

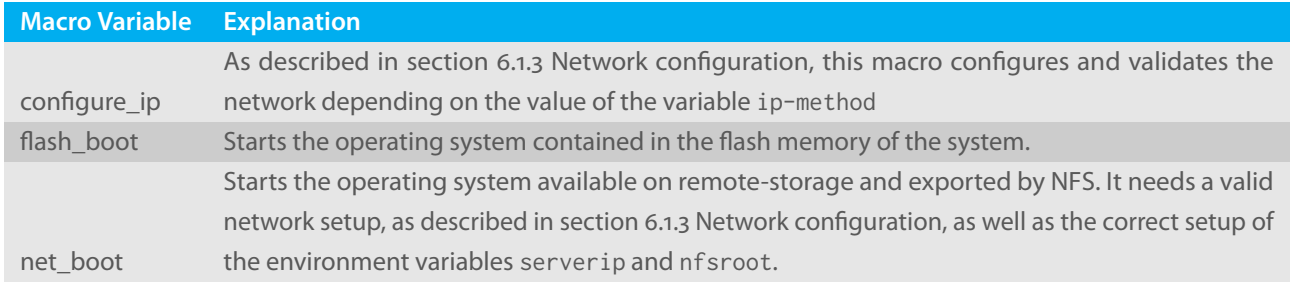

**Table 6.6: Predefined macros** 

#### <span id="page-16-0"></span>**6.1.4.1 Macros intended to update the complete system**

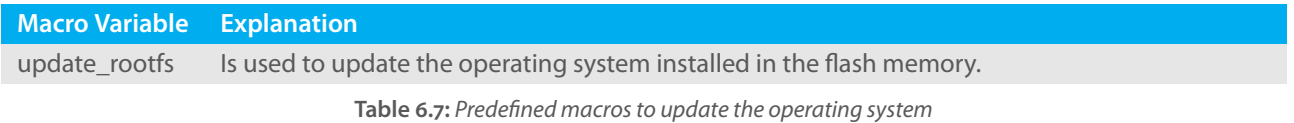

### <span id="page-16-1"></span>**6.1.5 U-Boot recompilation**

In case you want to recompile the U-Boot binary yourself, follow the instructions. In the example below, the U-Boot version v2020.01 is used.

#### **Recompile the second stage bootloader**

```
1 $ make ARCH = arm CROSS _ COMPILE = arm - linux - gnueabihf - emsbc - argon _ defconfig
2 $ make ARCH = arm CROSS _ COMPILE = arm - linux - gnueabihf - -j $( nproc )
```
**Listing 6.3:** Cross-compiling on the host

This creates multiple different binaries. The U-Boot binary used in the trusted environment boot is u-boot. stm32.

In chapter ["8.7 Source code acquisition"](#page-28-0) is described, how the source-code for several-packages can be obtained.

## <span id="page-16-2"></span>**6.2 emPURS**

The acronym **emPURS** stands for **em**trion **P**roduction **U**pdate and **R**ecovery **S**ystem. It is intended to be used for production, update and recovery tasks. To make use of its features there are several requirements to be met. In this section, the basic operation of emPURS is described. If your hardware is supported by emPURS, you can find specific manuals and packages on the emtrion support pages, describing all detailed steps required. The emPURS ecosystem is a modular, script based, approach to setup and restore onboard flash memory content of your emtrion module. The first component of emPURS is a script executed inside the initial ram disk (initrd). If no empurs cmd is found in the kernel command line, it proceeds to start the system. If an emPURS command is detected, the emPURS plat script as well as the steps configured inside get executed. The Debian rootfilesystem wipes the system partition and reinstalls the Debian-BSP exported by the NFS-share.

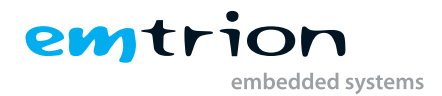

### <span id="page-17-0"></span>**6.2.1 emPURS for production purposes**

For several core modules, emtrion offers support for using emPURS to produce boards with pre-defined software packages. Documentation of how to use this particular emPURS version is available in the hardware section of each supported module on the [support pages.](https://support.emtrion.de)

## <span id="page-17-1"></span>**6.3 Restoring the Root Filesystem**

If you want to restore the Debian Root Filesystem, you can do so via U-Boot and a NFS server share.

First setup the NFS server on your development PC as described in chapter [3.1.](#page-6-1) Then extract the restore.tar.gz archive to your development PC to folder /home/hico/nfs/restore. The directory structure should then look like this:

```
1 hico@ntb 004:~$ ls - la / home / hico / nfs / restore / boot
 2 total 101216
3 drwxr-xr-x 2 root root 4096 Jul 6 16:46.
4 drwxr - xr - x 3 root root 4096 Jul 6 16:13 ..
 5 - rwxr - xr - x 1 root root 18501 Jul 6 16:14 emPURS _ plat
 6 -rw -r - -r - - 1 root root 91673186 Jul 6 16:14 emsbc - argon - buster . tar . gz
 7 lrwxrwxrwx 1 root root 16 Jul 6 16:46 linux -> linux -5.4.56. itb
 8 -rw -r - -r - - 1 root root 5005124 Jul 6 16:14 linux -5.4.56. itb
 9 -rw -r - -r - - 1 root root 6920537 Jul 6 16:14 ramdisk - emsbc - argon . rootfs . cpio . gz
 -rw-r--r-- 1 root root 1571 Jul 6 16:14 uboot_script
```
**Listing 6.4:** Filesin NFS server share /home/hico/nfs/restore/boot

Then start the system and hit any key to stop autoboot. You then have a U-Boot shell. First set the nfsroot and serverip environment variables:

```
1 STM 32 MP > setenv nfsroot / home / hico / nfs / restore
2 STM 32 MP > setenv serverip [ IP address of your development PC ]
```
**Listing 6.5:** Set environment variables

Finally, you can start the restore process via update\_rootfs:

STM 32MP > run update rootfs

**Listing 6.6:** Start restore

Do not turn of the system while the restore process is running. The system will reboot into Debian after the restore process has finished.

## <span id="page-17-2"></span>**6.4 Linux kernel**

The Linux Kernel used in **emtrion** 's recent BSPsis a position independent image. Thisimage depends on the device-tree support, which has been introduced in recent versions of **emtrion** BSPs. The device-tree replaces the outdated boardfile. It is an extra file, describing the hardware platform on which the kernel is running on. New technology makes it possible to have one kernel image running on several different boards, as it might be known from personal computers.

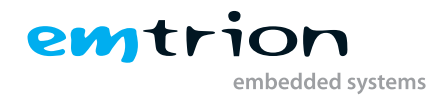

## <span id="page-18-0"></span>**6.4.1 Kernel-package recompilation**

During your evaluation it might be necessary to re-build the kernel to include custom drivers or configuration changes. This chapter gives you a short overview on how to create a Debian package. In the following examples, the kernel version 5.4.76 is used. After each Debian package build, the resulting packages get placed in the folder located above the kernel source tree. To install the resulting images, please refer to chapter ["8.2](#page-23-2) Add [or remove](#page-23-2) packages".

#### **Compile Kernel and create Debian package**

```
1 $ export DEBFULLNAME =" Your Name "
2 $ export DEBEMAIL =" your . email@domain . net "
3 $ make ARCH = arm CROSS _ COMPILE = arm - linux - gnueabihf - emsbc - argon _ defconfig
4 $ make ARCH = arm CROSS _ COMPILE = arm - linux - gnueabihf - -j $( nproc ) FIT _ SOURCE _ FILE =
     fit_image.its LOCALVERSION= fit-deb-pkg
```
**Listing 6.7:** Cross-compiling on the host

In chapter [8.7 Source code acquisition](#page-28-0) is described, how the source-code for several-packages can be obtained.

## <span id="page-18-1"></span>**6.5 Debian BSP**

### <span id="page-18-2"></span>**6.5.1 Board support packages**

Several non-standard packages are included in the emtrion Debian BSP. They provide support for emtrion specific functionalities. The following sections describe these packages, their contents and purpose.

#### <span id="page-18-3"></span>**6.5.1.1 emboot**

The emboot package contains files and configurations necessary to boot the system on emtrion based boards containing the original firmware. A detailed description of the first file, called uboot\_script, can be found in chapter [6.1.2.](#page-14-0) The second file provided by this package is a base-configuration of emPURS, enabling the restoration of the system with the developer-Kit VM. There are also some hooks in initramfs-tools, a tool-suite used to dynamically create an initial Ramdisk. The purpose of these hooks is to install emPURS into the initial Ramdisk and to make sure that all of its dependencies are installed. Finally there are some notable scripts to support the system boot with a devicetree. On recent ARM-kernels, the devicetree is used to describe the hardware instead the outdated boardfile. To load uboot\_script during startup, the devicetree files have to be in the right place with the correct naming. Two scripts are used to achieve this. They are placed inside the kernel installation/removal hooks (/etc/kernel/postinst.d/; /etc/kernel/postrm.d/; filename uboot\_setup). Those hooks are executed every time a new kernel is installed or an old one removed. They ensure the availability of the devicetree, supporting the corresponding emtrion hardware, in the current kernel during execution. And if this is not the case, they ensure the system to stay bootable.

### <span id="page-18-4"></span>**6.5.2 Development conguration**

The standard Debian BSP is intended to be used as a development system only! Therefore some special adaptations and settings have been made. The default Debian BSP contains a lot of development and documentation packages resulting in a huge amount of used disk space. Optimized images are available through commercial support (ref. chapter [9.4\)](#page-29-4).

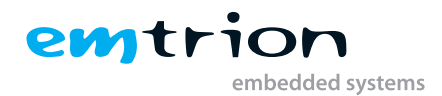

# <span id="page-19-0"></span>**7 Custom Debian BSP creation**

## <span id="page-19-1"></span>**7.1 Embedded Linux build system**

The emtrion Debian image running on your system was created by using the Embedded-Linux-Build-Environment (elbe) developed by Linutronix. Its key benefit is to create reproducible Debian images for embedded systems out of the Debian binary packages, without polluting the host system. It therefore creates its own virtual machine, which is used as a build container. The images used in the Virtual Machine. The official elbe documentation is available under <https://elbe-rfs.org/docs/>.

## <span id="page-19-2"></span>**7.1.1 Setup elbe on the host**

As already mentioned, elbe is developed by Linuxtronix and available through their servers. The elbe installation is relatively simple and requires a few steps only. The easiest way is to use pre-built binaries, which are available on the server. To use pre-built binaries, the server address has to be added to the Virtual-Machines apt-settings first. As described in chapter 3.1, it is necessary to have the virtualization extensions available inside the Virtual-Machine.

```
1 $ echo " deb http :// debian . linutronix . de / elbe buster main " > / etc / apt / sources .
    list.d/linutronix
2 $ echo " deb http :// debian . linutronix . de / elbe - common buster main " >> / etc / apt /
    sources.list.d/linutronix
```
It is also recommended to install the linuxtronix gnupg key from their repository:

```
1 $ wget http :// debian . linutronix . de / elbe - common / elbe - repo . pub
2 $ sudo apt - key add elbe - repo . pub
```
Finally, package lists are updated and elbe packages can be installed:

```
1 $ sudo apt update
2 $ sudo apt install elbe elbe - doc
```
## <span id="page-19-3"></span>**7.1.2 Virtual build machine preparation**

As described in previous sections, elbe uses a Virtual Machine as a build-container. It has to be created once, prior to the creation of custom root file systems.

## $Q$  Warning

This step requires at least 80 GB of free hard disk space!

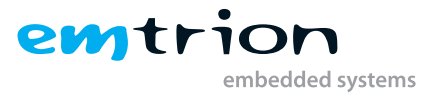

\$ elbe initvm -directory /path/to-place/elbe-vm/ create

### <span id="page-20-0"></span>**7.1.3 Custom Debian BSP creation**

Once the initial elbe Virtual Machine is created, it can be fed with project configurations in xml-format, as described in the official elbe documentation. However, it is recommended to ensure the virtual machine instance is up and running beforehand.

**<sup>1</sup>** \$ cd / path / to - place / elbe - vm / **<sup>2</sup>** \$ elbe initvm ensure

If this is the case, the project XML can be sent into the virtual machine. elbe includes the XML used for its creation in the root-file-system 'image built' under /etc/elbe\_base.xml by default. In addition to the plain project XML, this file does also include information of the package versions used during the initial build. It is recommended to remove this file in a finetuning rule, as it contains information like passwords in plain text. However, it is included in the development Image to enable our customers to recreate their own Images using elbe.

```
1 $ cd / path / to - get / elbe - xml /
2 $ elbe initvm - output / path / to - drop / elbe - rfs / submit emsbc - argon - buster - noX . xml
```

```
Listing 7.1: Create Debian image for emSBC-Argon
```
## <span id="page-20-1"></span>**7.2 Local repository server**

To serve own custom packages, it is necessary to have a local repository server available. The following sections give an overview on how to setup a local package archive with reprepro served by the apache webserver. The following instructions do **not** include security settings, it is highly recommended to restrict access to several components of the repository.

## <span id="page-20-2"></span>**7.2.1** Apache installation and configuration

A local webserver is required to handle the repository creation described in the following sections. Apache2 packages are used as a base for this task.

```
1 $ sudo apt install apache 2 reprepro
```
The apache webserver handles the directory /var/www/ on Debian installations by default. In recent distributions, every site-configuration has its own subfolder inside.

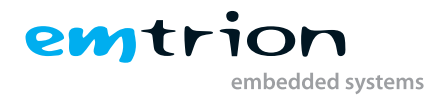

## <span id="page-21-0"></span>**7.2.2 Basic repository conguration**

A repository created by *reprepro* has the following structure. The 'conf' folder, containing configuration files, has to be created to get this set up. The rest of the structure is created automatically during the repository setup phase.

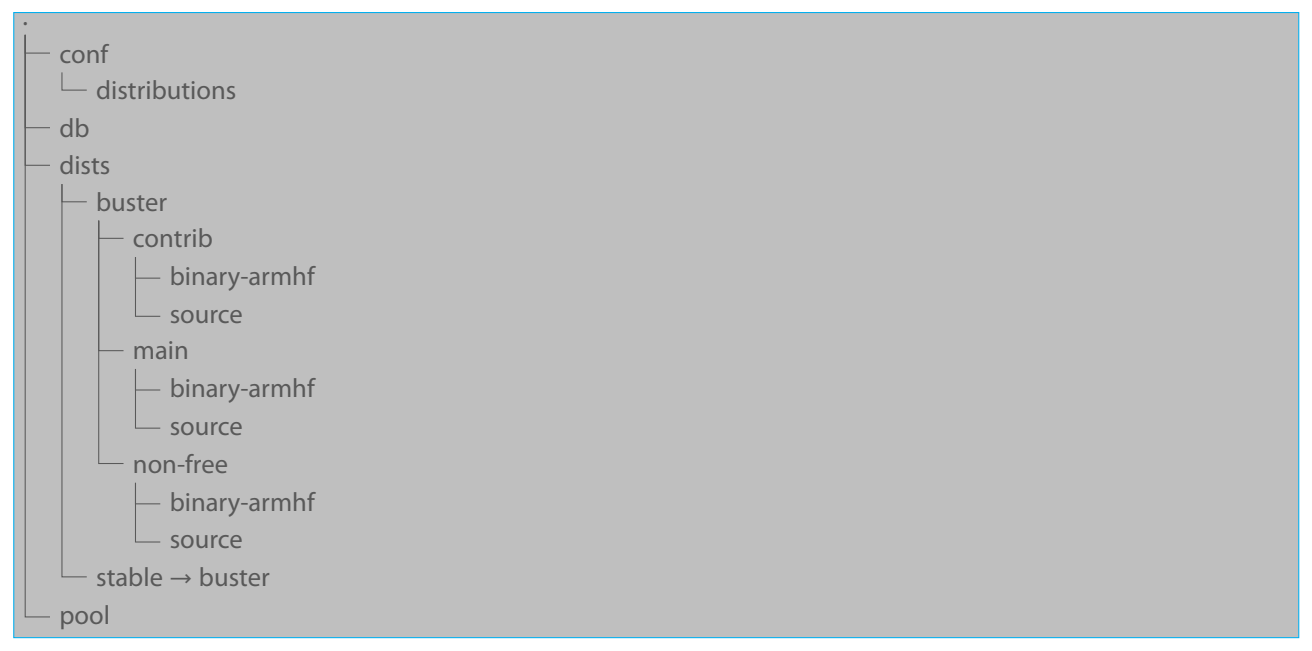

#### **Figure 7.1:** Directory Structure

The db folder is used for internal functions of the repository and is automatically created by reprepro during initialization. Inside the pool folder, all packages are contained, sorted by their prefixes. Finally, inside dists is a directory structure for every distribution, containing file lists with all packages inside the distribution. As it is possible to have packages referenced in multiple distributions, it does not require additional memory to have packages in multiple distributions. To generate the directory structure described above, the file distribution has to be created. The following snippets show how to create the base structure in the exemplary directory /var/www/debian. Finally, the contents of a minimal distributions file are shown.

```
1 $ mkdir -p / var / www / debian / conf
```

```
1 Origin : Simple Test Repository
 2 Codename : buster
3 Suite : stable
 4 Architectures : armhf source
 Components: main non-free
```
Listing 7.2: Example of file 'distributions'

#### <span id="page-21-1"></span>**7.2.3 Managing Debian packages**

To add packages to the already created repository, reprepro has to be called using one of the following parameters: include, includedeb, includeudeb or includesrc. The following sections briefly describe *include* and *includedeb*. A full documentation is included inside the man-pages of reprepro.

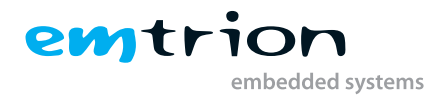

#### **Importing binary only packages**

The fastest way to add single packages to the repository is to add binary packages without their source information. To include those binary packages, simply call reprepro with includedeb, as shown in the following example. The repository used in this example is located in /var/www/debian/

**<sup>1</sup>** \$ reprepro -b / var / www / debian / includedeb buster emboot \_1.1 -1\_ armhf . deb

#### **Importing package groups with source code**

Beside the possibility to import single packages, 'reprepro' offers the possibility to include all packages belonging to one build of a source package, including the package source code (if not already imported). Therefore, a Debian package build process creates the '.changes' file, containing information about created binaries and the source package.

**<sup>1</sup>** \$ reprepro -b / var / www / debian / include buster emboot \_1.1 -1\_ armhf . changes

This triggers the process of uploading all files referenced inside the '.changes' file, adding them to the referenced distribution.

#### **Adding a package to multiple distributions**

During the development process it might be useful to add a package to multiple distributions. Normally reprepro fails, if the distribution referenced inside the changelog of the package does not match the distribution into which the package should be included to. To overwrite this, the wrongdistribution option has to be passed to the include parameter as shown in the following snippet.

**<sup>1</sup>** \$ reprepro -- ignore = wrongdistribution -b / var / www / debian / include ...

#### **Listing packages included in the repositories**

To see all packages contained in one distribution, 'reprepro' provides the 'list' command. It is very useful to check if everything is setup correctly and if all packages have been included properly.

**<sup>1</sup>** \$ reprepro -b / var / www / debian list buster

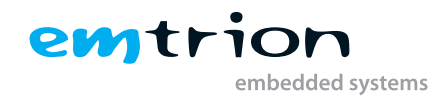

# <span id="page-23-0"></span>**8 Common tasks**

## <span id="page-23-1"></span>**8.1 Find packages**

There are several ways to find Debian packages. The first one uses the Debian Packages Search on the web. The URL is <https://packages.debian.org/index>. There are possiblites to search in package names, descriptions and/or file names which are included in the packages.

The second way uses the package manager 'apt' which is available on a Debian device.

**<sup>1</sup>** root@device # apt search < keyword >

**Listing 8.1:** Package search using apt

The keyword is searched as part of the package names / descriptions and the names of the included files.

The command

```
1 root@device # dpkg -l
```
**Listing 8.2:** List installed debian packages

can be used to find out which packages are installed. Use

**<sup>1</sup>** root@device # dpkg -l | grep -i keyword

**Listing 8.3:** Search for keyword in installed debian packages

to find a keyword in the name or description of an installed package.

## <span id="page-23-2"></span>**8.2 Add or remove packages**

Mainly two ways exist for adding or removing Debian packages. The first one is the 'apt' way using a remote repository as package source. The second is the offline or local way using 'dpkg'. Both can equally be used to add or remove packages.

```
1 root@device # apt install examplepackage
2 root@device # apt remove examplepackage
```
**Listing 8.4:** Installation and removal using apt

```
1 root@device # dpkg -i examplepackage \_ version \_ armhf . deb
2 root@device # dpkg -r examplepackage
```
**Listing 8.5:** Installation and removal using dpkg

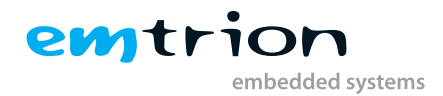

# <span id="page-24-0"></span>**8.3 Network configuration**

Even if systemd is used, the Debian network configuration can still be done via the well-known /etc/network/interfaces file. This results in a permanent network setup. If you want to configure the network temporarily, please refer to chapter [4.3](#page-9-0) [Network](#page-9-0) setup. Corresponding to the main network interface, eth0 is used as an interface in the following examples.

To configure the network with DHCP, place the following information into /etc/network/interfaces:

```
1 allow - hotplug eth 0
iface eth0 inet dhcp
```
For a static ip-Setup, the following entries can be used (exemplarily):

```
allow-hotplug eth0
<sup>1</sup> iface eth0 inet static
    3 address 172.26.1.2
    4 netmask 255.255.255.0
    5 gateway 172.26.1.1
```
## <span id="page-24-1"></span>**8.4 OpenAMP demo**

The STM32MP157 being an MPU gives the users the flexibility to use the M4 coprocessor in conjunction with the A7 processor. The Debian-based BSP is delivered with OpenAMP demos.

#### <span id="page-24-2"></span>**8.4.1 Prerequisite**

#### <span id="page-24-3"></span>**8.4.1.1 Adding Debian Package**

The openamp-demo package is already installed by default. The installed demo files can be found under /opt/openampdemo/ directory.

If the openamp-demo directory is not available, then follow these instructions to add the demo package on the target. To add the package, update the package-list and then install the package.

```
1 root@device # apt update
2 root@device # apt install openamp - demo
```
## <span id="page-24-4"></span>**8.4.2 OpenAMP\_FreeRTOS\_echo**

- 1. The demo starts the Cortex-M4 processor and initializes OpenAMP Middleware.
- 2. CM4 creates an rpmsg channel for a virtual UART instance: UART0.
- 3. When the FreeRTOS Thread (Idle) is launched, LED\_RED Blink periodically while it is waiting for messages from Cortex-A7 processor.
- 4. When the CA7 receives a message from CM4 through UART0, the state of LED\_GREEN changes.

#### **Steps to start the demo:**

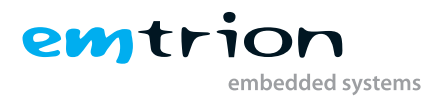

**<sup>1</sup>** root@device # cd / opt / openamp - demo / OpenAMP \_ FreeRTOS \_ echo **<sup>2</sup>** root@device :/ opt / openamp - demo / OpenAMP \_ FreeRTOS \_ echo # ./ fw \_ cortex \_ m 4. sh start

**<sup>1</sup>** [ 117.532976] remoteproc remoteproc 0: powering up m 4 **<sup>2</sup>** [ 117.542347] remoteproc remoteproc 0: Booting fw image OpenAMP \_ FreeRTOS \_ echo . elf , size 2803560 **<sup>3</sup>** [ 117.550681] remoteproc 0# vdev 0 buffer : assigned reserved memory node vdev 0 buffer@ 10044000 **<sup>4</sup>** [ 117.558135] virtio \_ rpmsg \_ bus virtio 0: creating channel rpmsg - tty - channel addr 0 x 0 **<sup>5</sup>** [ 117.563621] virtio \_ rpmsg \_ bus virtio 0: rpmsg host is online **<sup>6</sup>** [ 117.565728] rpmsg \_ tty virtio 0. rpmsg - tty - channel . -1.0: new channel : 0 x 400 -> 0 x 0 : ttyRPMSG0 **<sup>7</sup>** [ 117.578310] remoteproc 0# vdev 0 buffer : registered virtio 0 ( type 7) [ 117.585366] remoteproc remoteproc0: remote processor m4 is now up

**Listing 8.6:** Linux Console Messages

#### **Steps to run the demo:**

```
1 root@device :/ opt / openamp - demo / OpenAMP _ FreeRTOS _ echo # stty - onlcr - echo -F / dev /
     ttyRPMSG 0
2 root@device :/ opt / openamp - demo / OpenAMP _ FreeRTOS _ echo # cat / dev / ttyRPMSG 0 &
3 root@device :/ opt / openamp - demo / OpenAMP _ FreeRTOS _ echo # echo Ping > / dev / ttyRPMSG 0
```
#### **Steps to stop the demo:**

**<sup>1</sup>** root@device :/ opt / openamp - demo / OpenAMP \_ FreeRTOS \_ echo # ./ fw \_ cortex \_ m 4. sh stop

```
1 [ 3529.462781] rpmsg _ tty virtio 0. rpmsg - tty - channel . -1.0: rpmsg tty device 0 is
     removed
 2 [ 3529.973065] remoteproc remoteproc 0: warning : remote FW shutdown without ack
3 [ 3529.978643] remoteproc remoteproc 0: stopped remote processor m 4
 [1]+ Done cat /dev/ttyRPMSG0
```
**Listing 8.7:** Linux Console Messages

#### <span id="page-25-0"></span>**8.4.3 OpenAMP\_raw**

- 1. The demo starts the Cortex-M4 processor and initializes the OpenAMP Middleware.
- 2. The CM4 creates an rpmsg endpoint and waits for messages from Cortex-A7 Master Core.
- 3. When the CM4 receives a message on the rpmsg endpoint, it sends the message back to the CA7:
	- a) 99 "hello world!" messages are exchanged between the CA7 and CM4
	- b) 1 final "goodbye!" message is sent from the CM4 to the CA7.

#### **Steps to start the demo:**

```
1 root@device # cd / opt / openamp - demo / OpenAMP _ raw
2 root@device :/ opt / openamp - demo / OpenAMP _ raw #./ fw _ cortex _ m 4. sh start
```
emtri

embedded systems

```
1 SAMPLE _ RPMSG _ CLIENT module loaded
 2 [ 45.148027] remoteproc remoteproc 0: powering up m 4
3 [ 45.152045] remoteproc remoteproc 0: Booting fw image OpenAMP _ raw . elf , size
      216920
 4 [ 45.159839] remoteproc 0# vdev 0 buffer : assigned reserved memory node vdev 0
      buffer@ 10044000
 5 [ 45.167646] virtio _ rpmsg _ bus virtio 0: creating channel rpmsg - client - sample
      addr 0 x 0
  6 [ 45.173043] virtio _ rpmsg _ bus virtio 0: rpmsg host is online
 7 [ 45.183924] remoteproc 0# vdev 0 buffer : registered virtio 0 ( type 7)
 8 [ 45.188991] remoteproc remoteproc 0: remote processor m 4 is now up
 9 [ 45.196746] rpmsg _ client _ sample virtio 0. rpmsg - client - sample . -1.0: new
      channel: 0x400 -> 0x0!
10 [ 45.203906] rpmsg _ client _ sample virtio 0. rpmsg - client - sample . -1.0: incoming
      msg 1 (src: 0x0)11 [ 45.215775] rpmsg _ client _ sample virtio 0. rpmsg - client - sample . -1.0: incoming
      msg 2 (src: 0x0)12 ........
13
14 [ 46.026582] rpmsg _ client _ sample virtio 0. rpmsg - client - sample . -1.0: incoming
      msg 98 ( src : 0 x 0)
15 [ 46.035040] rpmsg _ client _ sample virtio 0. rpmsg - client - sample . -1.0: incoming
     msg 99 (src: 0x0)
16 [ 46.052006] rpmsg_client_sample virtio 0.rpmsg-client-sample.-1.0: goodbye!
```
**Listing 8.8:** Linux Console Messages

#### **Steps to stop the demo:**

**<sup>1</sup>** root@device :/ opt / openamp - demo / OpenAMP \_ raw # ./ fw \_ cortex \_ m 4. sh stop

```
1 Module unloaded
 2 [ 229.057270] rpmsg _ client _ sample virtio 0. rpmsg - client - sample . -1.0: rpmsg
     sample client driver is removed
3 [ 229.574488] remoteproc remoteproc 0: warning : remote FW shutdown without ack
 4 [ 229.580064] remoteproc remoteproc 0: stopped remote processor m 4
```

```
Listing 8.9: Linux Console Messages
```
# <span id="page-26-0"></span>**8.5 Custom application autostart**

The Debian based BSP uses systemd for managing system tasks, providing nice features for embedded devices, like, for example limiting memory usage for a service, interfacing with kernel Control-groups (CGROUPS). Here we describe shortly how to set-up your own Job and enable it in the system.

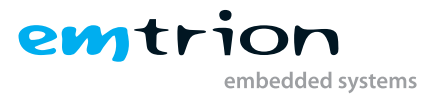

For this example we assume that you have stored your application with the name myapplication in the folder /usr/bin. First create a unit file to define the systemd service. This file has to be stored in the directory /lib/systemd/system/. In this example we name it appname. service

```
1 [ Unit ]
 2 Description = Start myapplication systemd service .
3
4 [ Service ]
 5 Type = simple
 6 ExecStart =/ usr / bin / myapplication
7
8 [ Install ]
  WantedBy=multi-user.target
```
Listing 8.10: Unit file for the custom service appname.service

This defines a simple service. The line ExecStart tells the command which is used to start the application. Now copy the unit file to the location /etc/systemd/system and give it the correct permissions:

**<sup>1</sup>** root@device # sudo cp -a / lib / systemd / system / appname . service / etc / systemd / system **<sup>2</sup>** root@device # sudo chmod 644 / etc / systemd / system / appname . service

Now we can test the start by using the commands

```
1 root@device # sudo systemctl start appname
2 root@device # sudo systemctl status appname
```
If there is no error reported and the status output tells that the appname.service is active (running) everything is ok. Now we can enable the service so that it runs automatically at boot time.

**<sup>1</sup>** root@device # sudo systemctl enable appname

## <span id="page-27-0"></span>**8.6 Peripherals access**

One of the most common tasks is to access certain peripherals. The following sections show you how to use the corresponding functions. Please note that information from device specific appendix (page [32](#page-31-0)ff.) is required.

#### <span id="page-27-1"></span>**8.6.1 GPIOs**

GPIO access in Linux is possible via the sysfs file system if you know the Linux GPIO number.

**<sup>1</sup>** root@device # echo 35 > / sys / class / gpio / export

Afterwards it has created it's own subfolder in /sys/class/gpio/, if it is not currently used by any driver. This folder contains the files 'active low', 'direction', 'edge' and 'value'. The file 'active low' can be set to 'one' if the values written or read from 'value' ought to be inverted in the manner of a low-active GPIO. But beforehand, the GPIO direction has to be configured via the corresponding 'direction file'. It accepts the values out and in. The following example configures the GPIO as output and sets it to an active state (high).

emtric

embedded systems

```
1 root@device # echo " out " > / sys / class / gpio / gpio 35/ direction
2 root@device # echo 1 > / sys / class / gpio / gpio 35/ value
```
The 'edge' file can be used to configure interrupt-affinity to the GPIO using the poll syscall. However, this document does not cover this in detail.

## **Info**

The gpio access using sysfs is deprecated now. In this case is recommended to use libgpiod when you writting a new application. Further information about libgpiod can be found under [https://git.kernel.org/pub/scm/](https://git.kernel.org/pub/scm/libs/libgpiod/libgpiod.git/about/) [libs/libgpiod/libgpiod.git/about/](https://git.kernel.org/pub/scm/libs/libgpiod/libgpiod.git/about/)

## <span id="page-28-0"></span>**8.7 Source code acquisition**

The source code for U-Boot can be obtained from GitHub:

```
1 root@device # git clone https :// github . com / emtrion / stm 32 mp 1_ u - boot . git -b argon _
    v 2020.01
```
**Listing 8.11:** Get the U-Boot source code

The source code for the Linux Kernel can also be obtained from GitHub:

```
root@device# git clone https://github.com/emtrion/stm32mp1_linux.git -b argon_v
   5.4
```
Listing 8.12: Get the Linux Kernel source code

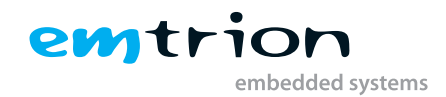

# <span id="page-29-0"></span>**9 Getting help**

## <span id="page-29-1"></span>**9.1 Known Issues**

Maybe, there are known issues related to the BSP or Developer Kit. These known issues are documented in our support center (see chapter [9.2\)](#page-29-2)

## <span id="page-29-2"></span>**9.2 Support center**

You can access emtrion's support center via the following link: <https://support.emtrion.de> The support pages have two main sections: hardware and software. On the hardware pages you can find hardware and optionally production related information. On the software pages you can find BSP related information, known issues, frequently asked questions (FAQ) and information regarding new releases.

# <span id="page-29-3"></span>**9.3 Debian documentation and community**

Since Debian is a long established Linux distribution you find good and detailed documentation on the internet. To learn more about Debian, please visit the Debian wiki page via <https://wiki.debian.org>

Here you can find an online Debian book containing extensive documentation:

<http://debian-handbook.info/>

# <span id="page-29-4"></span>**9.4 Commercial support**

If you require specific support on currently not supported features of emtrion's products, please contact our sales department for an individual quotation.

> emtrion GmbH Am Hasenbiel 6 D-76297 Stutensee Tel. +49 7244 62694 0 Email (sales department): [sales@emtrion.de](mailto:sales@emtrion.de)

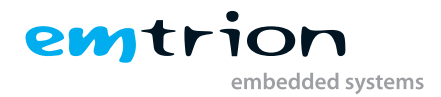

# <span id="page-30-0"></span>**9.5 Technical support**

If you encounter technical difficulties regarding the officially supported features of our BSP, please send a message to our support team covering the information below. The more detailed your description is, the quicker you receive our feedback, as we can directly forward your request to the correct person internally.

Technical Support: [support@emtrion.de](mailto:support@emtrion.de)

Please include the following Information:

- BSP-variant and version: (e.g. Debian 10, Buster)
- Kernel-version: (e.g. 5.4.76)
- Baseboard and module type (e.g. emSBC-Argon, emSTAMP-Argon)
- Serial number of the affected module (e.g. 10025458)
- Linux distribution on your development PC (e.g. Debian 10)

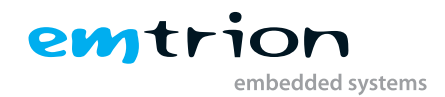

# <span id="page-31-0"></span>**10 Appendix**

## <span id="page-31-1"></span>**10.1 emSTAMP-series**

## <span id="page-31-2"></span>**10.1.1 emSTAMP-Argon**

#### <span id="page-31-3"></span>**10.1.1.1 on emSBC-Argon**

The emSBC-Argon baseboard offers several expansion connectors serving PIN-outs from the STM32MP157CAC coremodule. The following table gives an overview of their default functions.

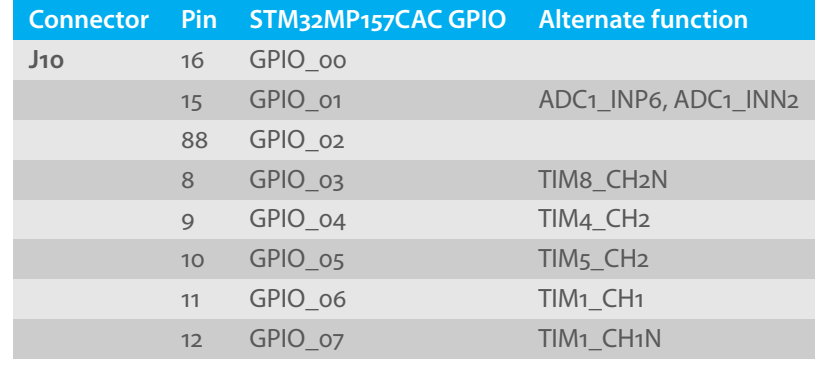

**Table 10.2:** GPIO translation emSTAMP-Argon on emSBC-Argon